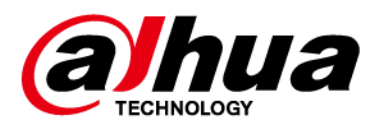

# **Беспроводная тревожная кнопка**

## **Руководство пользователя**

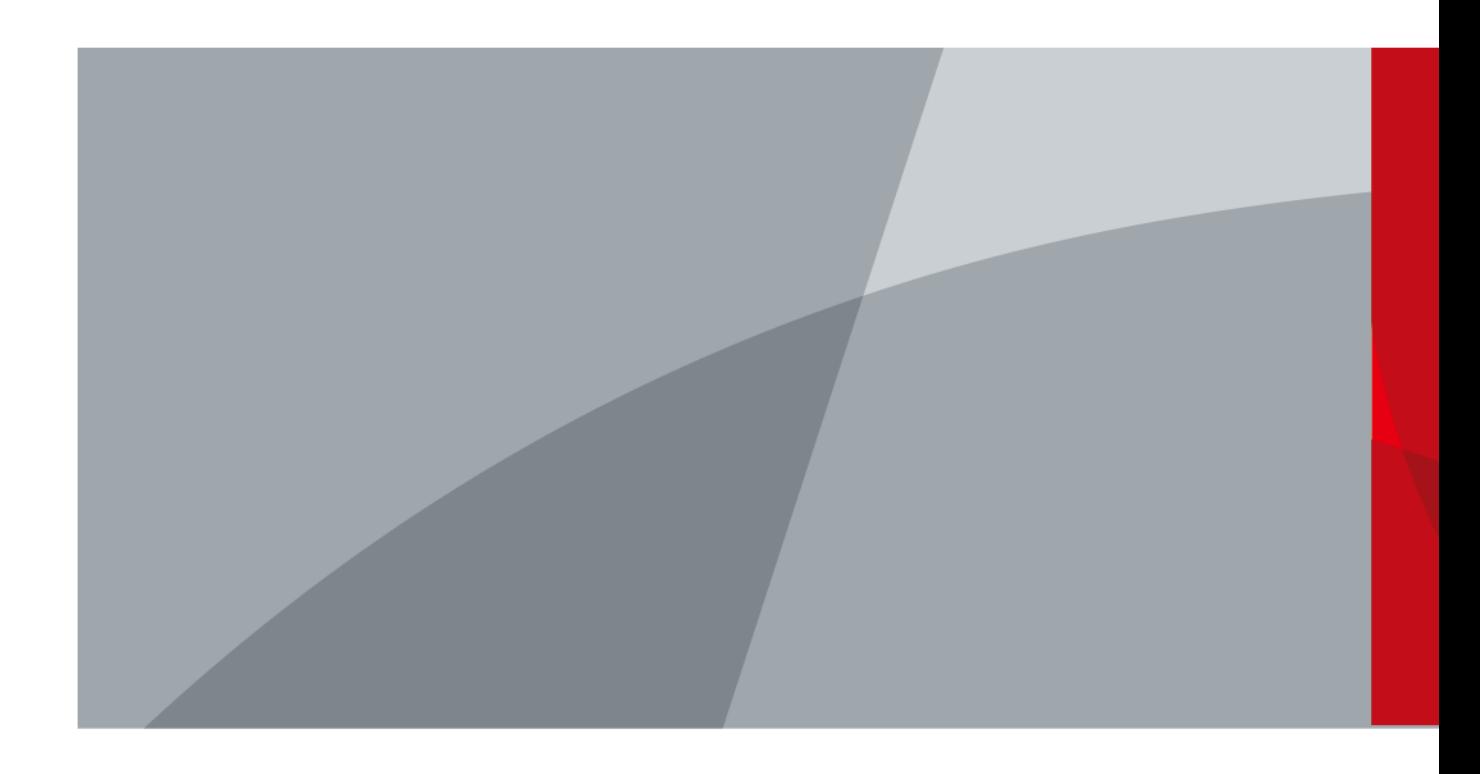

ZHEJIANG DAHUA VISION TECHNOLOGY CO., LTD. Версия 2.0.1

# **Введение**

## <span id="page-1-0"></span>Общая информация

В настоящем руководстве пользователя описаны функции и работа беспроводной тревожной кнопки (далее "устройство"). Внимательно ознакомьтесь с этим руководством перед использованием устройства. Сохраните настоящее руководство, чтобы при необходимости обращаться к нему в будущем.

## Модель

DHI-ARD822-W2 (868); DHI-ARD822-W2

## Инструкции по технике безопасности

В руководстве могут встречаться следующие сигнальные слова.

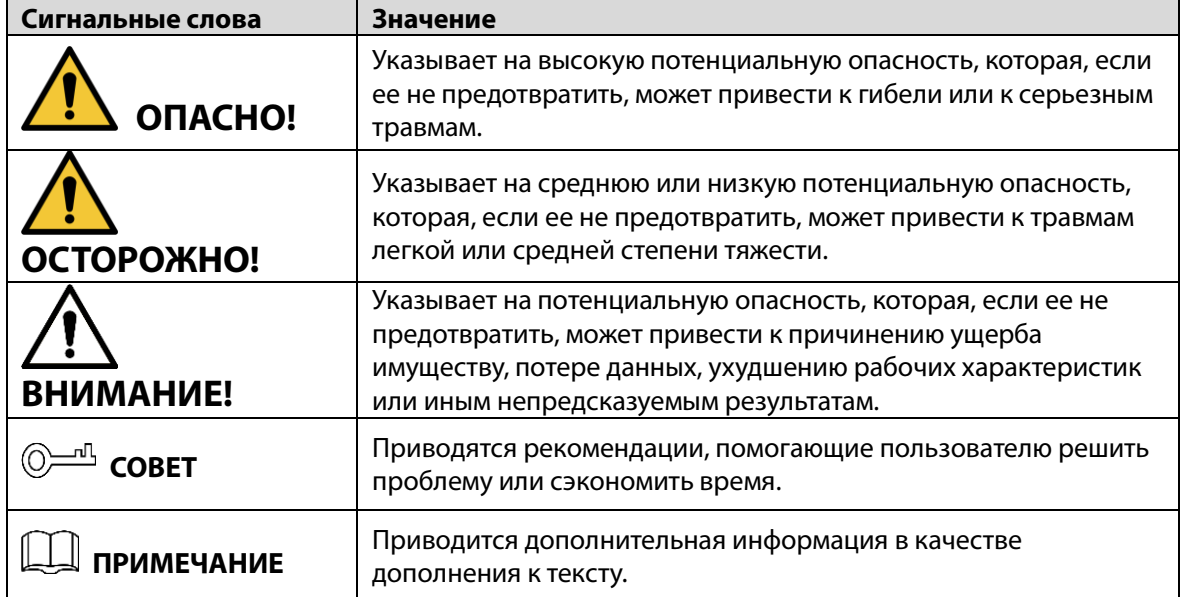

## Информация об изменениях в документе

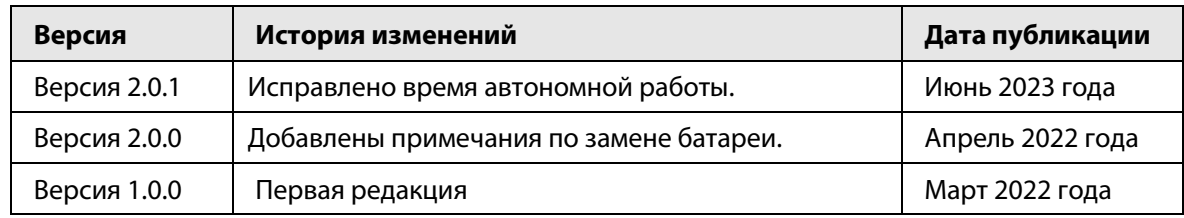

### Уведомление о защите конфиденциальности

В качестве пользователя устройства или контролера данных вы можете собирать персональные данные других людей, в частности, изображения лиц, отпечатки пальцев и автомобильные номера. Вы обязаны соблюдать требования соответствующих местных законов и нормативных актов о защите конфиденциальности для обеспечения законных прав и интересов других людей путем принятия мер, включающих, помимо прочего, следующее: использование четких и хорошо заметных обозначений зоны видеонаблюдения для

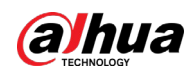

информирования людей о ее существовании, а также предоставление необходимой контактной информации.

## О настоящем руководстве

- Настоящее руководство носит исключительно справочный характер. Указанные в руководстве параметры могут незначительно отличаться от реальных параметров продукта.
- Мы не несем ответственности за убытки, возникшие в результате эксплуатации продукта способами, которые не отвечают требованиям настоящего руководства.
- Руководство будет обновляться на основании законов и нормативных актов соответствующих юрисдикций. Для получения более подробной информации обратитесь к печатной версии руководства по эксплуатации или к версии на CD-ROM, либо отсканируйте QR-код или посетите наш официальный сайт. Настоящее руководство носит исключительно справочный характер. Между электронной и печатной версиями могут иметь место незначительные расхождения.
- Любые конструктивные элементы и программное обеспечение могут быть изменены без предварительного письменного уведомления. Обновления продукта могут стать причиной некоторых расхождений между параметрами реального продукта и информацией, изложенной в руководстве. Последнюю версию программного обеспечения и дополнительную документацию можно получить в службе поддержки клиентов.
- Существует вероятность ошибок печати или отклонений в описании функций, операций и технических данных. При возникновении каких-либо сомнений или разногласий мы оставляем за собой право окончательной трактовки.
- Если руководство (в формате PDF) не открывается, обновите установленное программное обеспечение для чтения файлов или попробуйте другое общедоступное программное обеспечение.
- Все товарные знаки, зарегистрированные товарные знаки и названия компаний в настоящем руководстве являются собственностью соответствующих владельцев.
- В случае появления любых проблем при использовании устройства посетите наш веб-сайт или обратитесь к поставщику или в службу поддержки.
- В случае каких-либо сомнений или противоречий мы оставляем за собой право окончательной трактовки.

<span id="page-3-0"></span>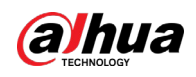

# **Важные меры предосторожности и**

# **предупреждения**

В настоящем разделе описываются правила надлежащего обращения с устройством и меры по предотвращению опасностей, включая опасность причинения ущерба имуществу. Внимательно ознакомьтесь с содержимым данного раздела перед использованием устройства и соблюдайте указанные требования при работе с ним.

## Требования к эксплуатации

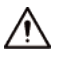

- Перед использованием убедитесь, что источник питания устройства работает должным образом.
- Запрещается отсоединять шнур питания от устройства при включенном питании.
- Параметры электропитания устройства должны находиться в рекомендованном диапазоне.
- Транспортируйте, используйте и храните устройство при допустимых условиях влажности и температуры.
- Не допускайте попадания брызг или капель жидкости на устройство. Убедитесь, что на устройстве нет никаких предметов, наполненных жидкостью, которая может попасть внутрь устройства.
- Не разбирайте устройство.

## Требования к установке

## **IN** WARNING

- Перед подачей питания сначала подключите блок питания к устройству.
- Строго соблюдайте местные стандарты электробезопасности и убедитесь, что напряжение в месте установки стабильно и соответствует требованиям к питанию устройства.
- Не подключайте устройство более чем к одному источнику питания. В противном случае устройство может быть повреждено.

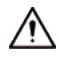

- Соблюдайте все меры безопасности и используйте все необходимые при высотных работах средства защиты.
- Не подвергайте устройство воздействию прямого солнечного света или излучению источников тепла.
- Не устанавливайте устройство во влажных, пыльных или задымленных местах.
- Устанавливайте устройство в хорошо проветриваемом месте и не закрывайте вентиляционные отверстия устройства.
- ●Используйте только сетевой адаптер или блок питания, поставленный производителем устройства.
- Блок питания устройства должен соответствовать классу ES1 по стандарту IEC 62368-1 и иметь мощность не более чем для класса PS2. Рекомендованные параметры электропитания указываются на этикетке данного устройства.
- Электроприборы класса I следует подключать в розетки с защитным заземлением.

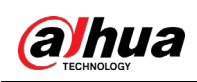

# Содержание

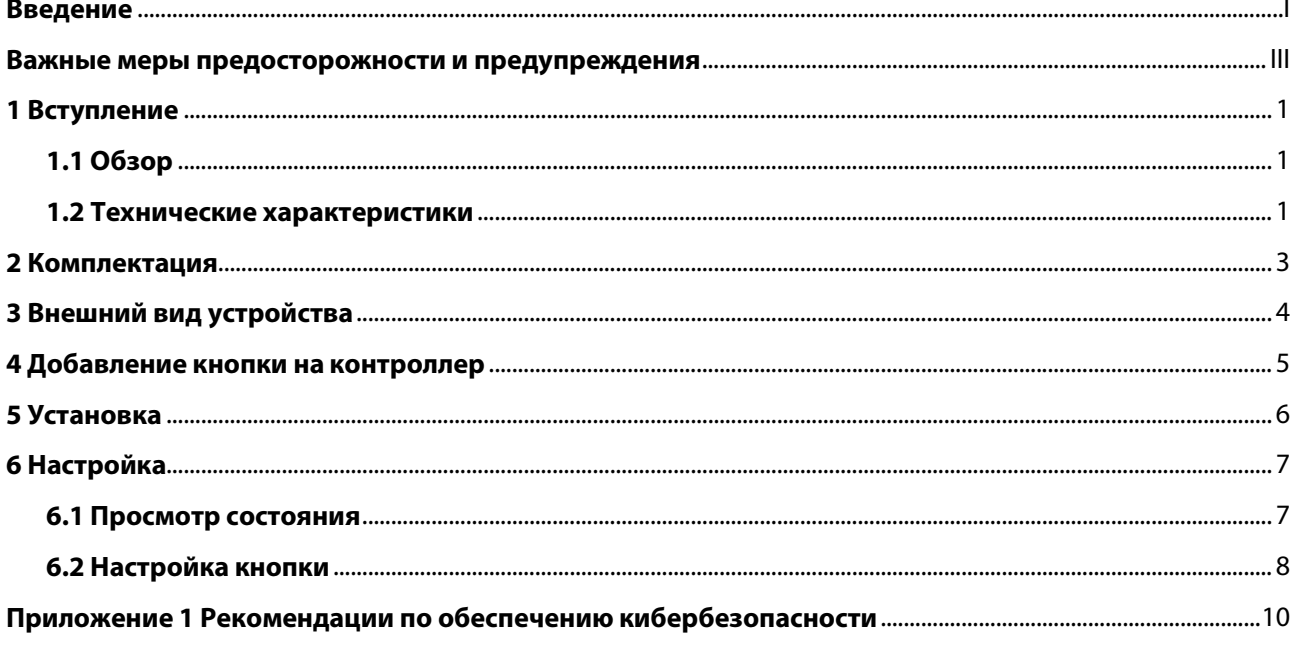

<span id="page-5-0"></span>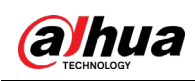

# **1 Вступление**

# <span id="page-5-1"></span>**1.1 Обзор**

Тревожная кнопка – это беспроводной передатчик с кнопкой, который посылает сигнал тревоги на контроллер охранной сигнализации. Простым нажатием кнопки тревоги и события отправляются в центр обработки тревог, чтобы обеспечить оперативное реагирование и держать вас в курсе событий через приложение DMSS. Подходит для использования в системах безопасности домов, банков и т.п. Кроме того, это устройство легко носить с собой.

## <span id="page-5-2"></span>**1.2 Технические характеристики**

В этом разделе приведены технические характеристики устройства. Пожалуйста, выберите те, которые соответствуют вашей модели.

| Тип                         | Параметр                                          | Описание                                                |                                        |
|-----------------------------|---------------------------------------------------|---------------------------------------------------------|----------------------------------------|
| Функции                     | Световой<br>индикатор                             | 1 для нескольких состояний (сопряжение, связь<br>и др.) |                                        |
|                             | Кнопки                                            | $\overline{2}$                                          |                                        |
|                             | Удаленное<br>обновление                           | Облачное обновление                                     |                                        |
|                             | Определение<br>уровня сигнала                     | Есть                                                    |                                        |
|                             | Обнаружение<br>низкого заряда<br>батареи          | Есть                                                    |                                        |
|                             | Отображение<br>уровня заряда<br>батареи           | Отображает уровень заряда батареи в приложении          |                                        |
| Беспроводное<br>подключение | Несущая частота                                   | DHI-ARD822-W2(868):                                     | DHI-ARD822-W2:                         |
|                             |                                                   | 868 МГц ~ 868.6 МГц                                     | 433.1 МГц ~ 434.6 МГц                  |
|                             | Дальность<br>передачи сигнала                     | DHI-ARD822-W2(868):                                     | DHI-ARD822-W2:                         |
|                             |                                                   | до 1 400 м на открытом<br>пространстве                  | до 1 300 м на открытом<br>пространстве |
|                             | Потребляемая<br>мощность                          | Ограничение 14 мВт                                      |                                        |
|                             | Тип связи                                         | Двухсторонний                                           |                                        |
|                             | Шифрование                                        | <b>AES128</b>                                           |                                        |
|                             | Псевдослучайная<br>перестройка<br>рабочей частоты | Есть                                                    |                                        |

Таблица 1-1 Технические характеристики

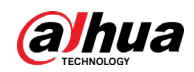

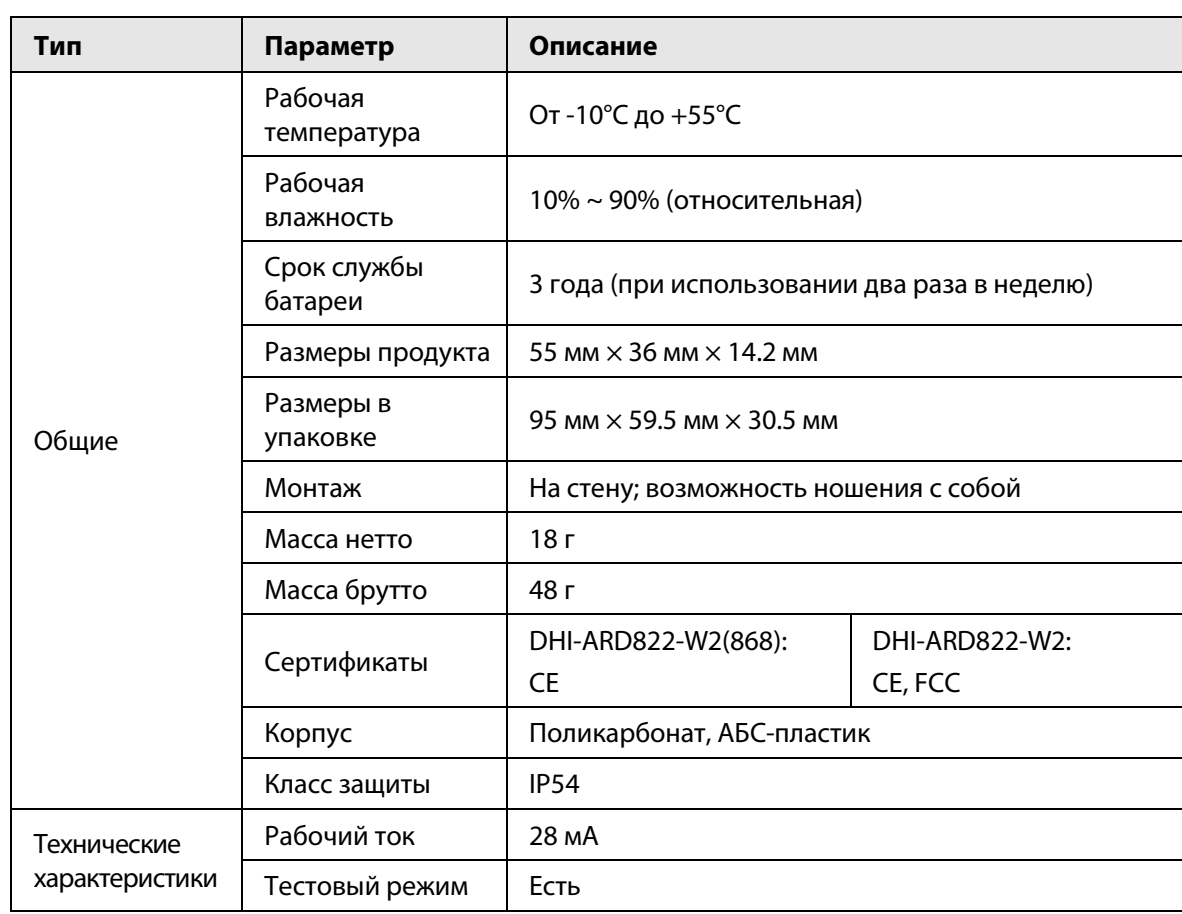

<span id="page-7-0"></span>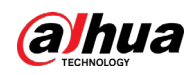

# **2 Комплектация**

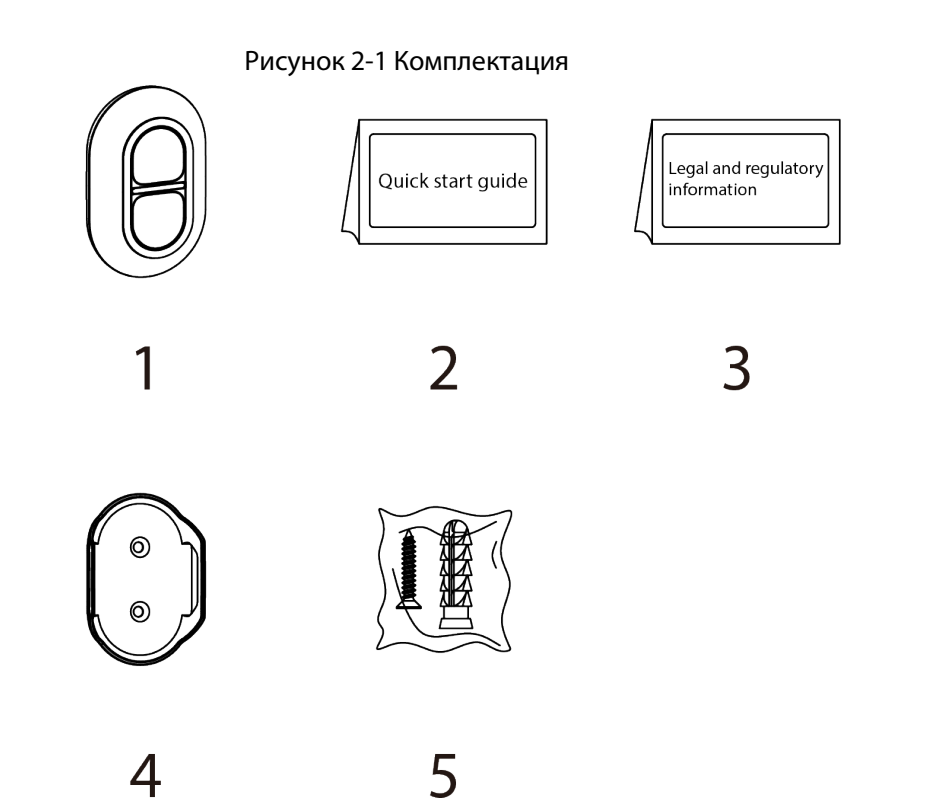

Таблица 2-1 Комплектация

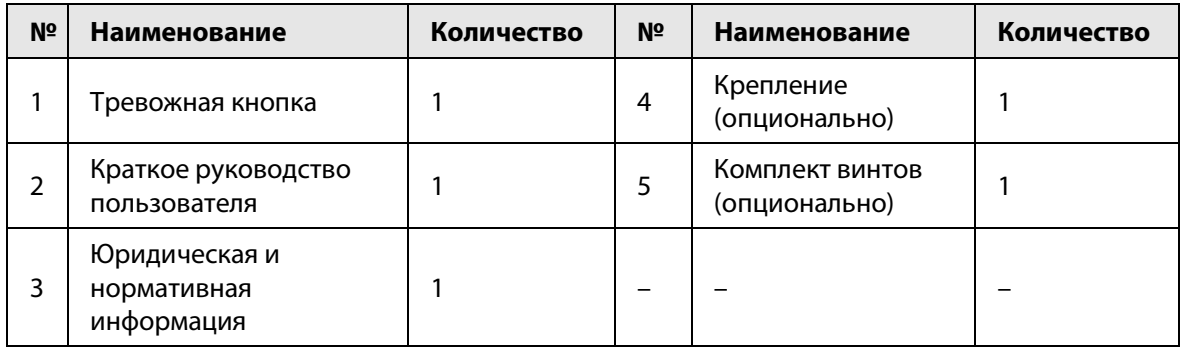

<span id="page-8-0"></span>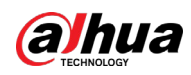

# **3 Внешний вид устройства**

### Рисунок 3-1 Внешний вид устройства

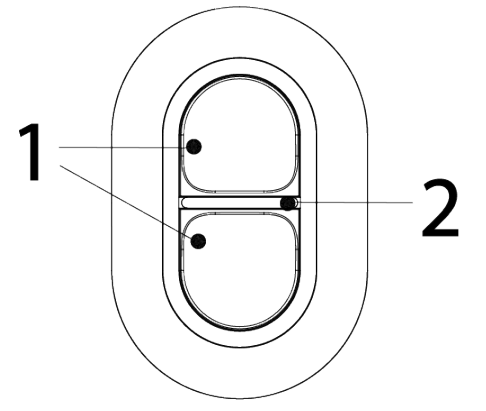

Таблица 3-1 Конструкция

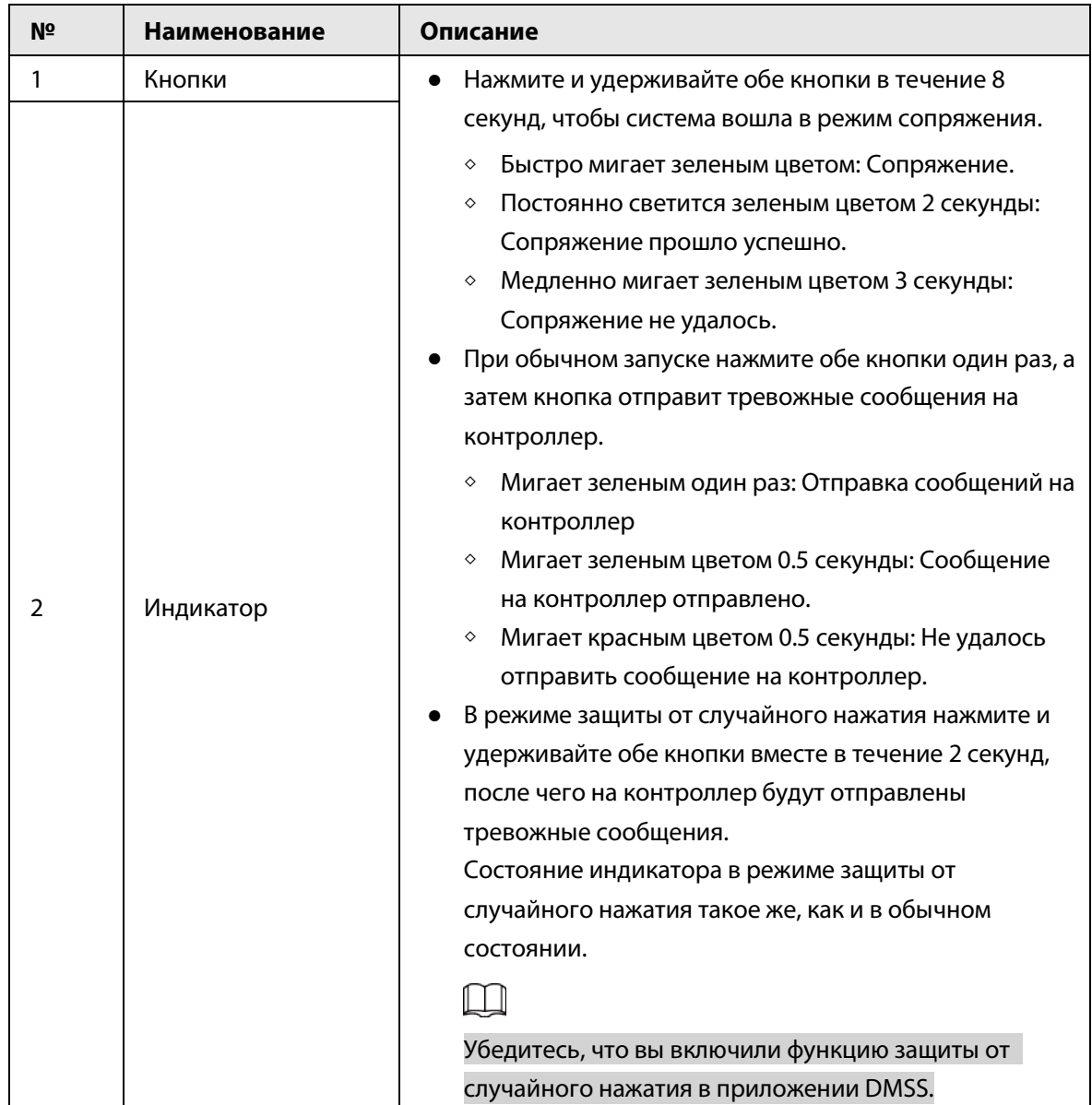

<span id="page-9-0"></span>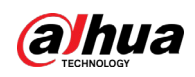

# **4 Добавление кнопки на контроллер**

Перед подключением кнопки к контроллеру установите на своем смартфоне приложение DMSS. В настоящем руководстве в качестве примера приведено описание мобильного приложения под iOS.

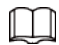

- Эта функция доступна только в приложении DMSS версии 1.98 или более новой при работе с контроллером с прошивкой версии V1.001.0000000.7.R.220106 или более новой.
- Контроллер должен иметь стабильное подключение к Интернету.
- Контроллер должен быть снят с охраны.
- Шаг 1 Перейдите на страницу контроллера, а затем нажмите <sup>Ассеssогу</sup> , чтобы добавить кнопку.
- Шаг 2 Нажмите для сканирования QR-кода на дне кнопки, а затем нажмите **Далее (Next)**.
- Шаг 3 Нажмите **Далее (Next)**, после того как кнопка будет найдена.
- Шаг 4 Следуйте инструкциям на странице и включите кнопку, а затем нажмите **Далее (Next).**
- Шаг 5 Дождитесь сопряжения.
- Шаг 6 Измените имя кнопки и выберите зону, а затем нажмите **Готово (Completed)**.

<span id="page-10-0"></span>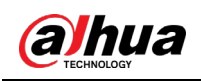

 $\Box$ 

# **5 Установка**

Перед установкой подключите кнопку к контроллеру и проверьте уровень сигнала в месте установки. Мы рекомендуем устанавливать кнопку в местах с уровнем сигнала не менее 2 делений.

Кнопка поддерживает настенное крепление и может быть переносной. В этом разделе в качестве примера используется крепление на стену.

Вам нужно приобрести крепление для установки кнопки.

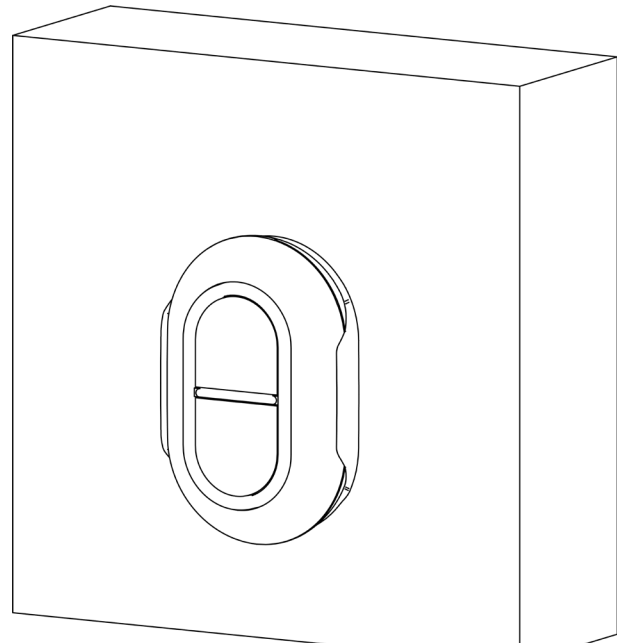

Рисунок 5-1 Монтаж

- Шаг 1 Просверлите 2 отверстия в стене в соответствии с расположением отверстий крепления.
- Шаг 2 Вставьте дюбели в отверстия.
- Шаг 3 Совместите отверстия для винтов на креплении с дюбелями, а затем закрепите крепление винтами.
- Шаг 4 Закрепите кнопку на креплении.

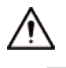

- Если батарея разрядилась, вам необходимо заменить ее.
- Прежде чем вставлять новую батарею, обязательно сначала нажмите кнопки или подождите 30 секунд после извлечения старой.

<span id="page-11-0"></span>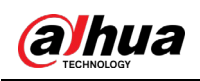

# **6 Настройка**

Вы можете просматривать и редактировать общую информацию кнопки.

## <span id="page-11-1"></span>**6.1 Просмотр состояния**

На странице контроллера выберите кнопку из списка периферийной устройств, и вы сможете просмотреть ее состояние.

| Параметр                                                         | Значение                                                                                                    |
|------------------------------------------------------------------|----------------------------------------------------------------------------------------------------|
| Временно отключить<br>(Temporary Deactivate)                     | Показывает состояние работы ретранслятора.<br><sup>®</sup> : Включено.<br>©: Отключена только противокражная сигнализация.<br>© : Выключено.<br>Эта функция доступна только в приложении DMSS версии 1.96<br>или более новой для контроллера с прошивкой версии<br>V1.001.0000000.6.R.211215 или более новой и тревожной<br>кнопки с прошивкой V1.000.0000001.0.R.20211203 или более<br>новой. |
| Уровень заряда батареи<br>(Battery Level)                        | Уровень заряда батареи устройства.<br><b>•</b> : Полный заряд.<br><b>• Достаточный заряд.</b><br><b>• Средний заряд.</b><br><b>• Низкий заряд.</b><br>□: Низкий.                                                                                                    |
| Рабочий режим<br>(Operation Mode)                                | Рабочий режим кнопки.                                                                                                    |
| Яркость светодиода (LED<br>Brightness)                           | Яркость светодиодной подсветки.                                                                                                    |
| Защита от случайного<br>нажатия (Accidental Press<br>Protection) | Состояние функции защиты от случайного нажатия.                                                                                                    |
| Передача через<br>ретранслятор (Transmit<br>through Repeater)    | Состояние ретрансляции показывает, пересылает ли<br>устройство служебные сообщения на контроллер через<br>ретранслятор.<br>Эта функция доступна только в приложении DMSS версии 1.96<br>или более новой для контроллера с прошивкой версии<br>V1.001.0000000.6.R.211215 или более новой и тревожной<br>кнопки с прошивкой V1.000.0000001.0.R.20211203 или более<br>новой.                      |

Таблица 6-1 Состояние контроллера

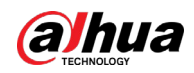

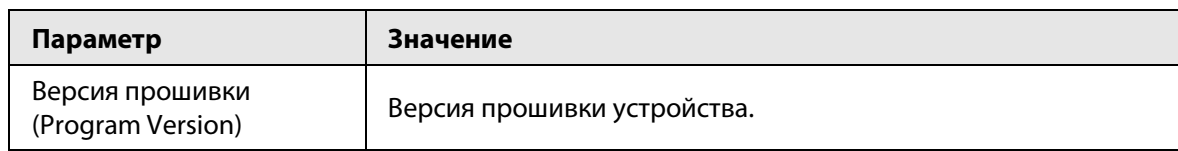

# <span id="page-12-0"></span>**6.2 Настройка кнопки**

На странице контроллера выберите из списка устройств кнопку, и затем нажмите  $\mathbb E$ , чтобы настроить ее параметры.

| Параметр                                                         | Описание                                                                                                    |  |
|------------------------------------------------------------------|----------------------------------------------------------------------------------------------------|--|
| Конфигурация устройства<br>(Device Configuration)                | Просмотр имени, типа, серийного номера и модели<br>$\bullet$<br>устройства.<br>Изменение названия устройства, а затем нажмите<br>Сохранить (Save), чтобы сохранить настройки.                                                                                                    |  |
| Зона (Area)                                                      | Выбор зоны для кнопки.                                                                                                    |  |
| Временно отключить<br>(Temporary Deactivate)                     | Следует ли отправлять информацию с датчиков на контроллер<br>охранной сигнализации.<br>Нажмите <b>Включено (Enable)</b> , и тогда кнопка будет<br>отправлять тревожные сообщения на контроллер.<br><b>Включено (Enable) по умолчанию.</b>                                                                                                    |  |
|                                                                  | Нажмите Отключено (Disable), и тогда кнопка не будет<br>отправлять тревожные сообщения на контроллер.                                                                                                    |  |
| Связывание с сиреной<br>(Siren Linkage)                          | При срабатывании сигнализации устройство отправляет<br>тревожное сообщение на контроллер с одновременным<br>оповещением сиреной.                                                                                                    |  |
| Связывание с тревожным<br>видео (Alarm-video<br>Linkage)         | При срабатывании сигнализации устройство отправляет<br>тревожное сообщение на контроллер со связанным видео.                                                                                                    |  |
| Видеоканал (Video<br>Channel)                                    | Выберите нужный видеоканал.                                                                                                    |  |
| Яркость светодиода (LED<br>Brightness)                           | Настройка яркости светодиодной подсветки. Вы можете<br>выбрать Выкл. (Off), Низкий (Low) и Высокий (High) уровни<br>яркости.                                                                                                    |  |
| Защита от случайного<br>нажатия (Accidental Press<br>Protection) | Включите Защита от случайного нажатия (Accidental Press<br>protection), чтобы избежать запуска непреднамеренных<br>операций при случайном нажатии кнопки.<br>Выкл. (Off): Отключение функции защиты от случайного<br>нажатия.<br>Нажать и удерживать (Press and Hold): Выберите Нажать<br>и удерживать (Press and Hold) чтобы включить функцию<br>защиты от случайного нажатия. После включения вам<br>необходимо нажать и удерживать обе кнопки вместе,<br>чтобы отправлять тревожные сообщения на контроллер. |  |

Таблица 6-2 Описание параметров тревожной кнопки

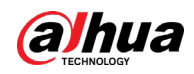

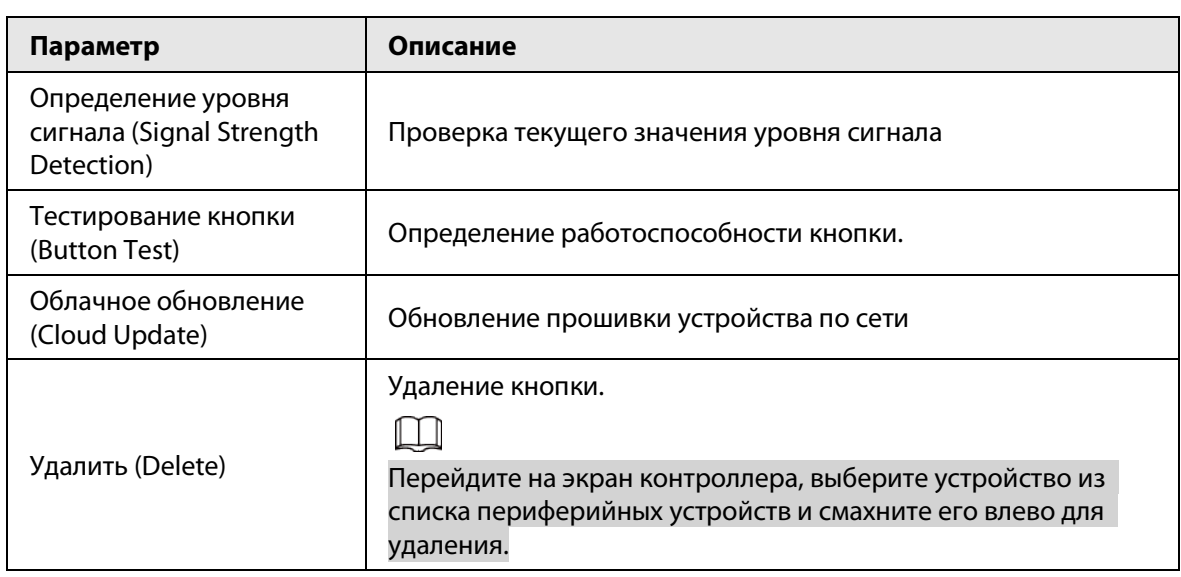

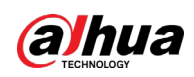

# <span id="page-14-0"></span>Приложение 1 Рекомендации по обеспечению кибербезопасности

Кибербезопасность – это больше, чем просто популярное слово. Она в той или иной мере затрагивает любое устройство, подключенное к Интернету. IP-видеонаблюдение не застраховано от угроз кибербезопасности, но принятие основных мер по защите и укреплению безопасности сетей и сетевых устройств сделает их менее уязвимыми для атак. Ниже приведены несколько советов и рекомендаций от Dahua о том, как создать более защищенную систему безопасности.

## Обязательные предосторожности для обеспечения базовой сетевой безопасности устройства:

## 1. Используйте надежные пароли

Обратите внимание на следующие рекомендации по установке паролей:

- Длина пароля должна составлять не менее 8 символов.
- Используйте по меньшей мере два типа символов, к которым относятся буквы верхнего и нижнего регистров, цифры и специальные символы.
- Не используйте имя аккаунта ни в прямом, ни в обратном порядке.
- Не используйте символы, идущие по порядку, например, «123», «abc» и т.д.
- Не используйте идущие подряд одинаковые символы, например, «111», «ааа» и т.д.

## 2. Своевременно обновляйте прошивку и клиентское программное обеспечение

- В соответствии со стандартной процедурой в индустрии высоких технологий мы рекомендуем обновлять прошивку вашего устройства (например, IP-видеорегистратора, цифрового видеорегистратора, IP-видеокамеры и т.д.), чтобы система была защищена последними обновлениями безопасности и исправлениями ошибок. Когда устройство подключено к общедоступной сети, рекомендуется включить функцию автоматической проверки обновлений, чтобы своевременно получать информацию об обновлениях прошивки, выпущенных производителем.
- Мы предлагаем вам загрузить и использовать последнюю версию клиентского программного обеспечения.

## Желательные, но не обязательные рекомендации для повышения уровня сетевой безопасности вашего устройства:

1. Физическая защита

Мы предлагаем вам обеспечить физическую защиту устройства, особенно это касается устройств хранения. Например, установите устройство в специальное серверное помещение или шкаф для оборудования и организуйте продуманный контроль доступа и ключей, чтобы предотвратить физический доступ к устройству посторонних и повреждение оборудования, несанкционированное подключение съемного накопителя (например, USBнакопителя) или к последовательному порту) и т.д.

## 2. Регулярно меняйте пароли

Мы рекомендуем регулярно менять пароли, чтобы уменьшить риск угадывания или взлома.

3. Своевременно введите и обновляйте информацию для сброса пароля Устройство поддерживает функцию сброса пароля. Своевременно введите

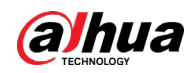

соответствующую информацию для сброса пароля, включая адрес e-mail конечного пользователя и контрольные вопросы для сброса пароля. Своевременно обновляйте эту информацию в случае ее изменения. При вводе контрольных вопросов для сброса пароля рекомендуется избегать таких, которые можно легко угадать.

### 4. Пользуйтесь функцией блокировки аккаунта

Функция блокировки аккаунта включена по умолчанию, и мы рекомендуем вам оставить ее включенной, чтобы гарантировать безопасность аккаунта. Если злоумышленник несколько раз попытается войти в систему с неправильным паролем, соответствующий аккаунт и исходящий IP-адрес будут заблокированы.

### 5. Измените порт HTTP по умолчанию и другие служебные порты

Мы предлагаем вам изменить порты НТТР и других служб по умолчанию на любое значение в диапазоне от 1024 до 65535, чтобы снизить риск того, что посторонние смогут угадать, какие порты вы используете.

### 6. Включите протокол HTTPS

Мы предлагаем вам включить протокол HTTPS, чтобы вы подключались к веб-интерфейсу по защищенному каналу связи.

### 7. Привязка МАС-адреса

Мы рекомендуем вам привязать IP-адрес и МАС-адрес шлюза к устройству, что снизит риск атаки типа ARP-spoofing.

### 8. Назначайте аккаунты и права доступа разумно

В соответствии с потребностями вашей деятельности и администрирования разумно добавляйте пользователей и назначайте им минимально необходимый набор прав доступа.

### 9. Отключите ненужные службы и используйте безопасные протоколы

Для снижения рисков рекомендуется отключать такие службы, как SNMP, SMTP, UPnP и т.д., если они не используются.

Настоятельно рекомендуется использовать безопасные реализации протоколов, включая, помимо прочего, следующие:

- SNMP: выберите протокол SNMP v3 и настройте надежные пароли шифрования и пароли аутентификации.
- SMTP: выберите протокол TLS для доступа к почтовому серверу.
- FTP: выберите протокол SFTP и установите надежные пароли.
- Точка доступа Wi-Fi: выберите режим шифрования WPA2-PSK и установите надежные пароли.

### 10. Шифрование аудио и видео

Если содержимое ваших аудио- и видеоданных очень важно или конфиденциально, мы рекомендуем вам использовать функцию шифрования, чтобы снизить риск похищения аудио- и видеоданных во время передачи.

Внимание: функция шифрования при передаче данных требует вычислительных ресурсов приведет к некоторому снижению эффективности передачи данных.

### 11. Аудит безопасности

- Проверяйте пользователей, выполнивших вход на устройство: мы предлагаем вам регулярно проверять пользователей, выполнивших вход на устройство, чтобы отслеживать несанкционированный доступ.
- Проверяйте журналы устройства: просматривая журналы, вы можете узнать IP-адреса, которые использовались для входа на ваши устройства, и отслеживать основные

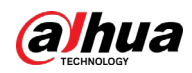

действия пользователей.

#### 12. **Сетевой журнал**

Из-за ограниченного объема памяти устройства количество записей в журналах ограничено. Если вам необходимо сохранять записи журнала за длительный период времени, рекомендуется включить функцию сетевого журнала, чтобы обеспечить синхронизацию важных журналов с сервером сетевых журналов для отслеживания.

### 13. **Создайте безопасную сетевую среду**

Чтобы эффективнее обеспечить безопасность устройства и снизить потенциальные риски кибербезопасности, мы рекомендуем следующее:

- Отключите функцию преобразования портов на маршрутизаторе, чтобы исключить прямой доступа к устройствам локальной сети из внешней сети.
- Сеть должна быть сегментирована и изолирована в соответствии с фактическими потребностями обмена данными в ней. Если нет требований к организации связи между двумя подсетями, предлагается использовать VLAN и другие технологии для сегментирования сети, чтобы добиться изоляции сетей.
- Используйте протокол контроля доступа и аутентификации 802.1X, чтобы снизить риск несанкционированного доступа в локальных сетях.
- Включите функцию фильтрации IP-адресов и MAC-адресов, чтобы ограничить диапазон адресов, с которых разрешен доступ к устройству.

### Дополнительная информация

Посетите Центр реагирования на чрезвычайные ситуации на официальном веб-сайте Dahua, чтобы ознакомиться с уведомлениями о безопасности и последними рекомендациями по безопасности.

БЕЗОПАСНЕЕ ОБЩЕСТВО, КАЧЕСТВЕННЕЕ ЖИЗНЬ